# **Ein Paket erstellen**

Veröffentlicht: 2024-04-09

Sie können Systemkonfigurationen in einer Bundle-Datei speichern und diese Datei dann auf andere ExtraHop-Systeme hochladen.

- 1. Loggen Sie sich in das ExtraHop-System ein über https://<extrahop-hostname-or-IPaddress>.
- 2. Klicken Sie auf das Symbol Systemeinstellungen wund dann klicken Bündel.
- 3. Auf dem Bündel Seite, klick **Erstellen**.
- 4. Vervollständigen Sie die folgenden Informationen:

## **Name**

Weisen Sie dem Paket einen Namen zu.

## **Autor**

Geben Sie den Ersteller des Paket an. Dieser Name wird auf das Autorenfeld aller Objekte im Paket angewendet. Wenn Sie keinen Autor angeben, behält jedes Bundle-Objekt seine Autoreneinstellung bei.

## **Minimale ExtraHop-Version**

Geben Sie die früheste Version der ExtraHop-Firmware an, auf der das Paket ausgeführt werden kann. Wir empfehlen Ihnen, die aktuelle Version der ExtraHop-Firmware anzugeben. Die Angabe der aktuellen Version verhindert, dass Ihr Paket versehentlich auf einem System installiert wird, das das Paket nicht unterstützt.

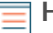

**Hinweis:**Wenn Sie versuchen, ein Paket zu installieren, das eine neuere Firmware-Version erfordert, wird eine Warnmeldung angezeigt. Diese Warnung hindert Sie jedoch nicht daran, das Paket hochzuladen und anzuwenden.

## **Beschreibung (optional)**

Geben Sie eine Beschreibung des Paket ein.

## **Zum Paket hinzufügen**

Wählen Sie im Dropdownmenü die Systemkonfigurationen aus, die Sie dem Paket hinzufügen möchten, z. B. Auslöser, Dashboards und Benachrichtigungen. Sie können mehrere Artikel auswählen, um sie dem Paket hinzuzufügen.

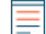

Hinweis Mit den folgenden Hotkeys können Sie schnell mehrere Bundle-

Konfigurationen auswählen:

## **OPTION + Klick (Mac), ALT + Klick (Windows)**

Wählen Sie alle Elemente außer dem aus, auf das Sie geklickt haben.

## **SHIFT + Klick**

Wählen Sie alle Elemente außer dem, auf das Sie geklickt haben, ab.

## 5. klicken **Speichern**.

Sie können die von Ihnen erstellte Bundle-JSON-Datei herunterladen, indem Sie das Paket aus der Liste auswählen und dann auf **Paket herunterladen** aus dem rechten Bereich.

## **Nächste Schritte**

• [Installieren Sie Ihr Paket auf einem anderen ExtraHop-System](https://docs.extrahop.com/de/9.6/install-a-bundle)